# Перевод средств на валютный рынок

Для обмена валюты через мобильное приложение необходимо перевести деньги на валютную секцию московской биржи

В мобильном приложении «Альфа-Банк» счет на валютной бирже обозначается как «Брокерский счет МБ ВР». МБ ВР - Московская биржа валютный

рынок

Для покупки долларов необходимо пополнить рублевый счет на валютном рынке Брокерский счет МБ ВР Р

После осуществления перевода между счетами рубли окажутся на бирже.

Если такого счета нет, то позвоните по номеру +7 495 786 48 88 «Отдел по работе с клиентами Альфа-Директ».

## Покупка валюты в приложении Альфа-Директ

Перейдем в приложение Альфа-Директ, для того чтобы купить валюту на Московской бирже.

В верхнем меню найдем раздел «Валюта» и выберем его

Откроется список доступных валют для покупки. Выбираем доллары США (USD), чтобы поменять рубли на доллары.

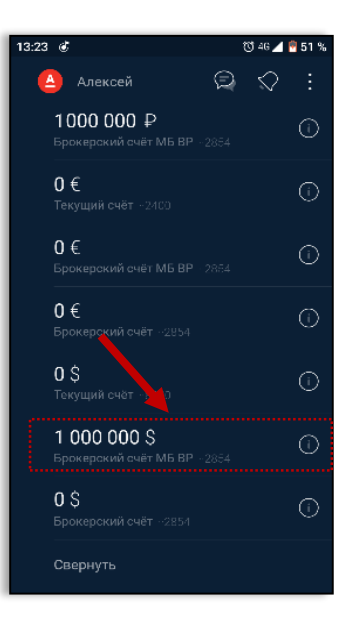

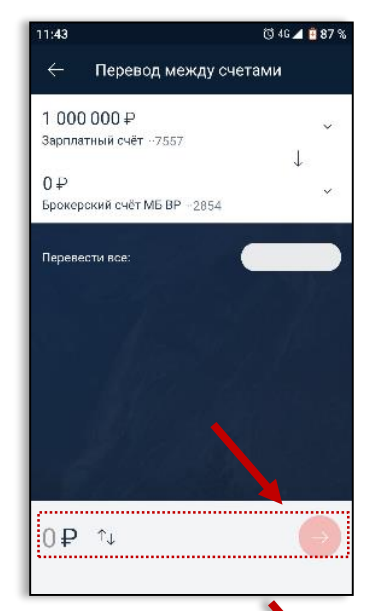

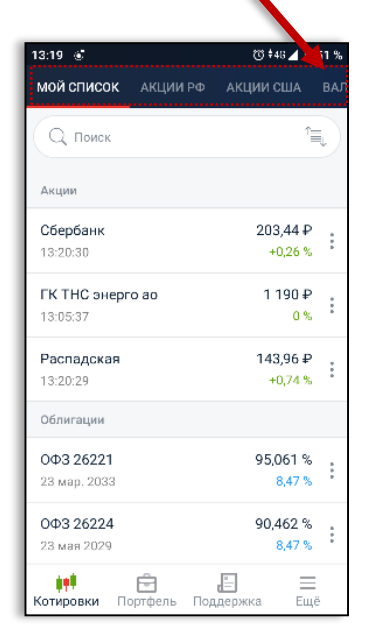

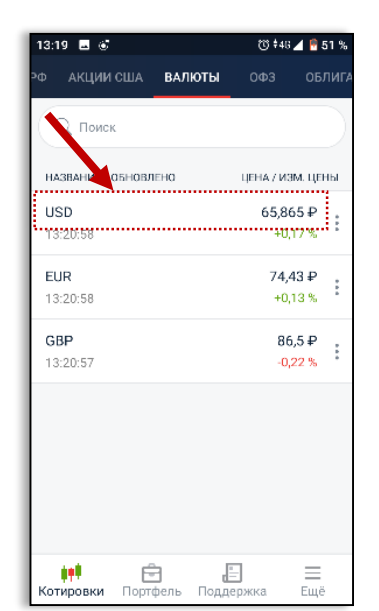

Отроется график выбранной валюты по отношению к рублю

#### Обратим внимание на режим расчетов. Он указан в скобках TOD - Today

Это значит, что купленные доллары будут сразу зачислены на ваш счет. В таком режиме можно купить валюту с 10:00 до 15:00 МСК.

Если необходимо зафиксировать цену валюты после 15:00, следует выбрать режим расчетов с поставкой на следующий день

### **TOM - Tomorrow**

Покупать валюту в режиме ТОМ можно с 10:00 до 23:50 по МСК. Валюту зачислят на счет на следующий рабочий день

Валюта торгуется лотами, в одном лоте 1000 единиц. Указав в строке количество 1, приобретём 1000 \$, указав 2 - 2000\$ и так далее. Купить 1500\$ не получится.

Для того чтобы совершить покупку, указываем количество валюты, которое мы хотим пробрести, и нажимаем кнопку «Виу». После совершения сделки, на счет будут зачислены доллары.

Обратим внимание на левый нижний угол, там указан тип заявки «Маркет». Это значит, что покупка произойдёт моментально, примерную цену покупки можно увидеть на графике.

Если необходимо установить цену покупки валюты, то в левом нижнем углу изменяем «Маркет» на «Лимит»

Появилось возможность передвигать ползунок и устанавливать цену, по которой произойдет покупка валюты.

Если на рынке будет цена лучше, чем установленная, то сделка так же осуществится. Например: цена установлена в размере в 66,00 рублей за доллар. А на рынке кто - то готов продать доллары за 65,90. 65,90 лучше чем 66,00 значит сделка осуществиться и по 65,90

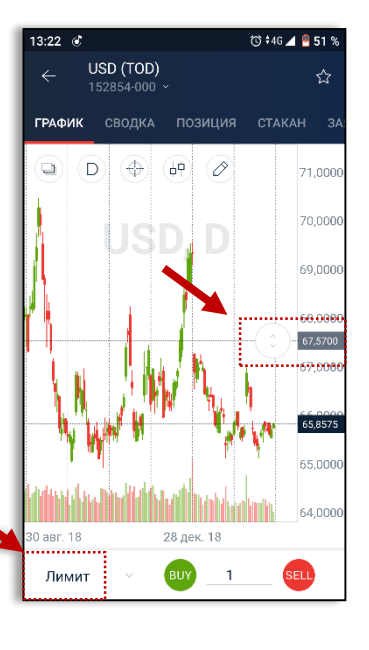

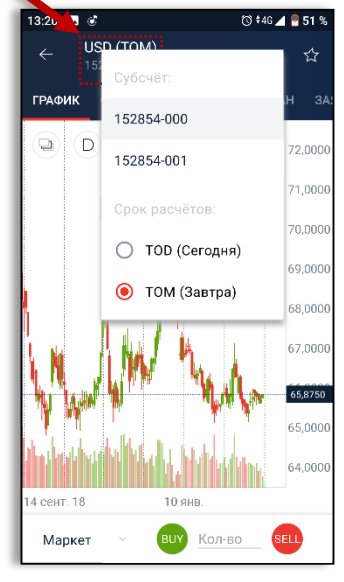

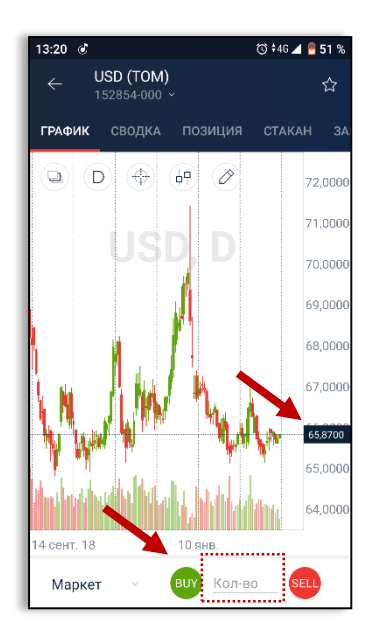

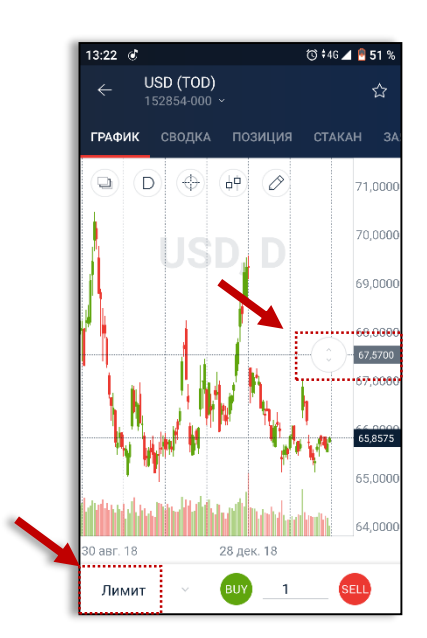

## Вывод средств на банковский счет

Чтобы вывести деньги на банковский счет, переходим в раздел «Портфель». Он находится в нижней части меню

В открывшемся окне нажимаем кнопку вывода в правом верхнем углу.

Переходим в раздел «Вывод средств»

В разделе «Откуда», выбираем счет, на валютном рынке номинированный в долларах BP - USD

В разделе «Куда» выбираем банковский счет, номинированный в долларах, указываем сумму нажимаем кнопку «Вывести»

Мы купили валюту на Московской бирже и вывели ее на банковский счет.

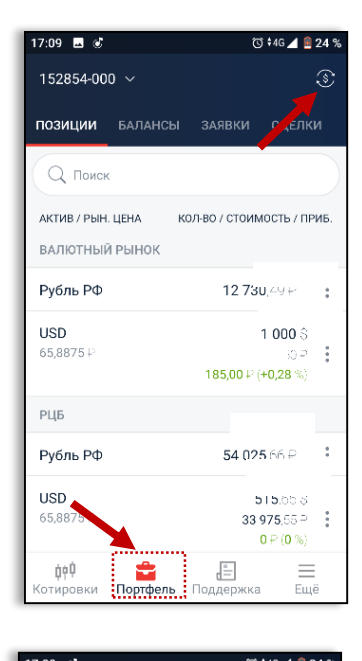

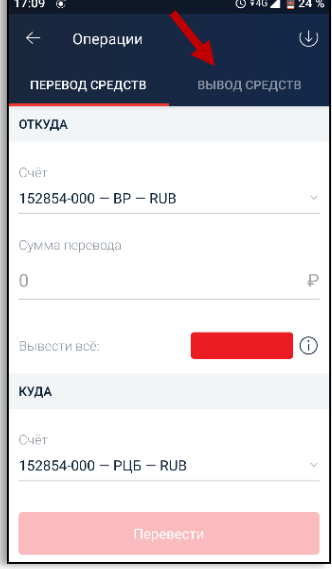

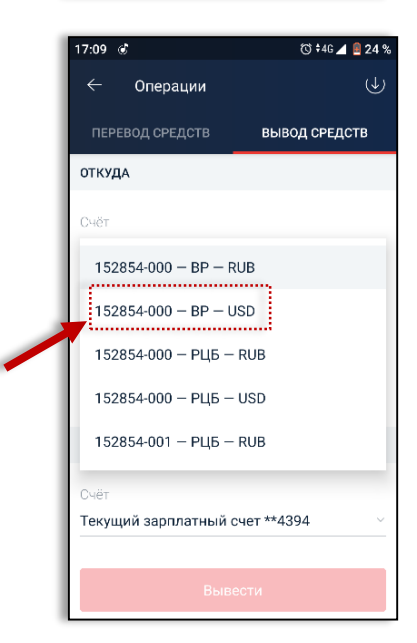

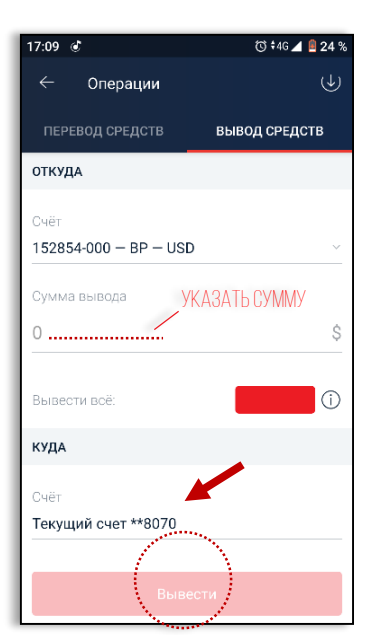